# MDコーナー 印刷サービス MDi ご利用ガイド

ご注文から商品到着までの流れ

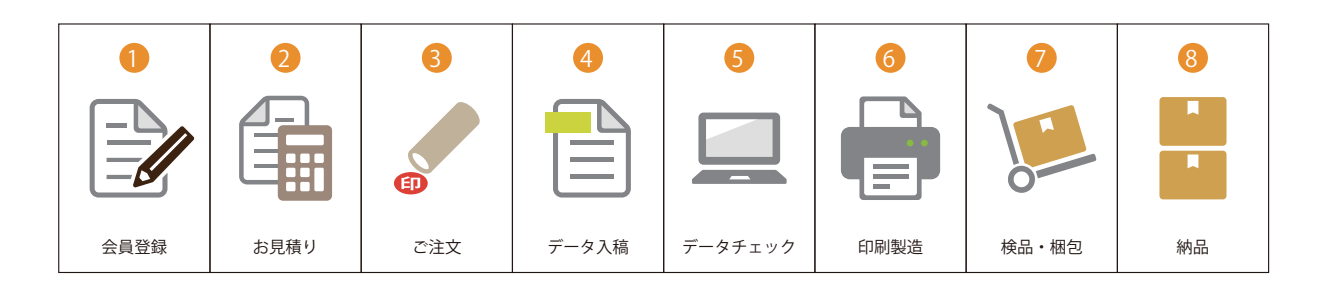

- **1** 会員登録をお願い致します。
- **2** 会員登録後、お見積り依頼をお願いします。
- **3** お見積り内容を MD オーナーが確認し、最終的な金額が決定します。
- <mark>4)</mark> ご注文時に印刷データを送信してください。
- **5** 入稿データを MD コーナースタッフがチェック致します。
- **6** ご注文通りの仕様で印刷作業へ進みます。
- **7** 仕上がり品は、検品後に梱包します。
- **8** 納期に間に合うように、ご指定の受取方法で納品致します。

※詳細は次ページ以降を御覧いただくか、MD コーナーへお問合せください。

#### MDコーナー(呉羽ビル)

TEL:03-3208-5270(直通) 内線:71-5630 FAX:03-3208-5240(直通) 内線 FAX:71-4256

営業時間:平日 9:00 ~ 17:30 大学休業期間中は平日のみ 9:00 ~ 17:00

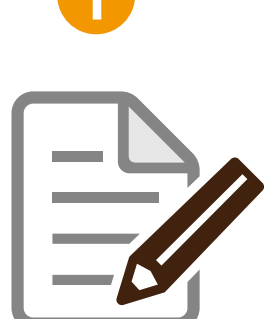

### 会員登録の流れ **<sup>1</sup>**

会員登録の流れをご説明します。TOP ページ右上の新規登録から、登 録画面へ入っていただき、登録用メールアドレスを入力し送信してく ださい。入力していただいたメールアドレスに登録用 URL が送信され ます。各項目にご記入いただき登録を完了させてください。

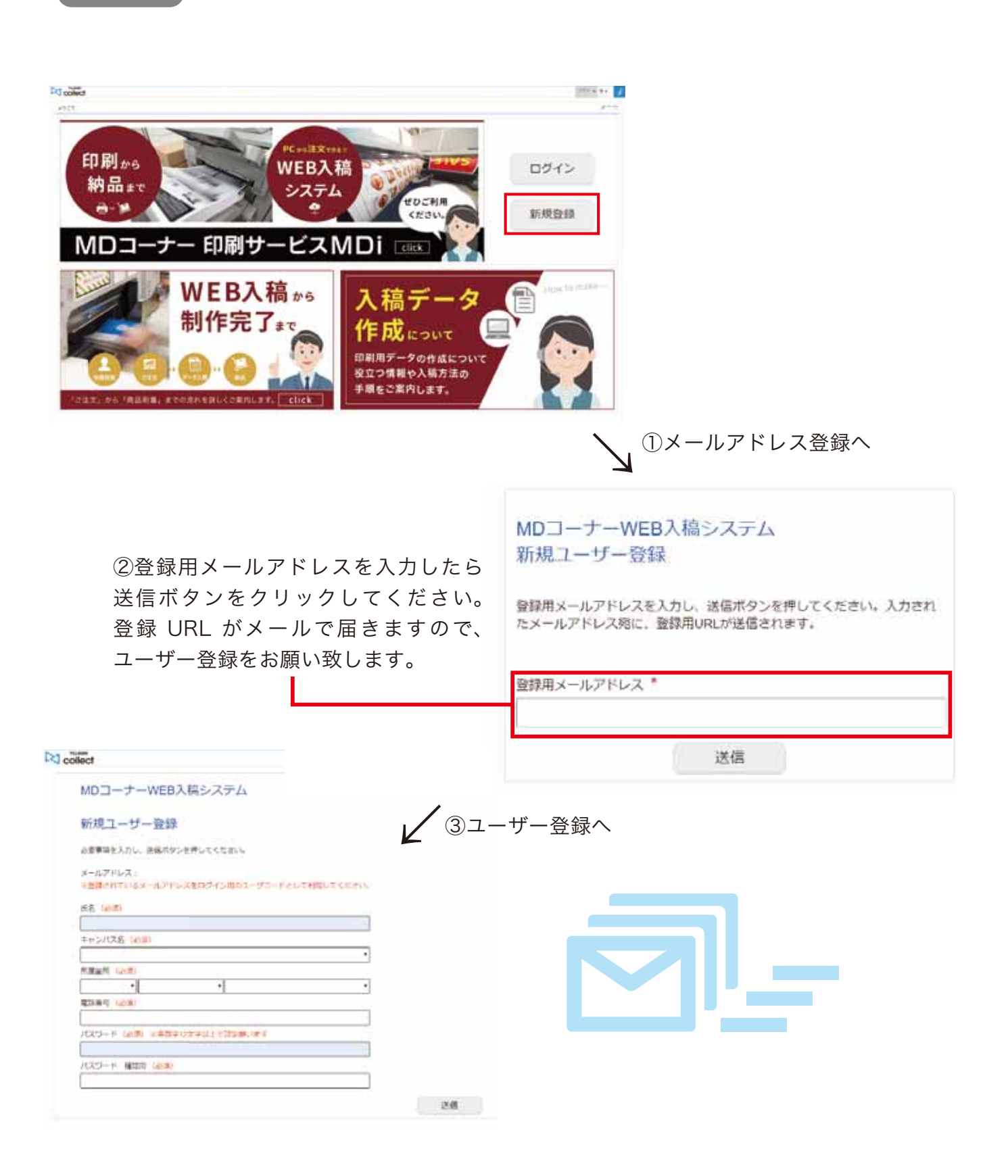

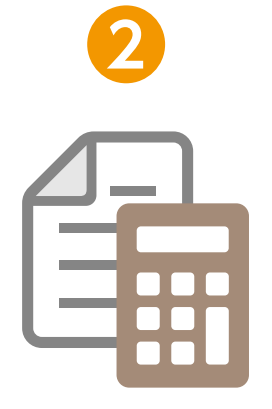

## 見積依頼画面へ **<sup>2</sup>**

会員登録登録が完了しましたら、TOP ページからログインし、マイペー ジから見積依頼が出来るようになります。ご注文は必ず見積依頼から お願い致します。

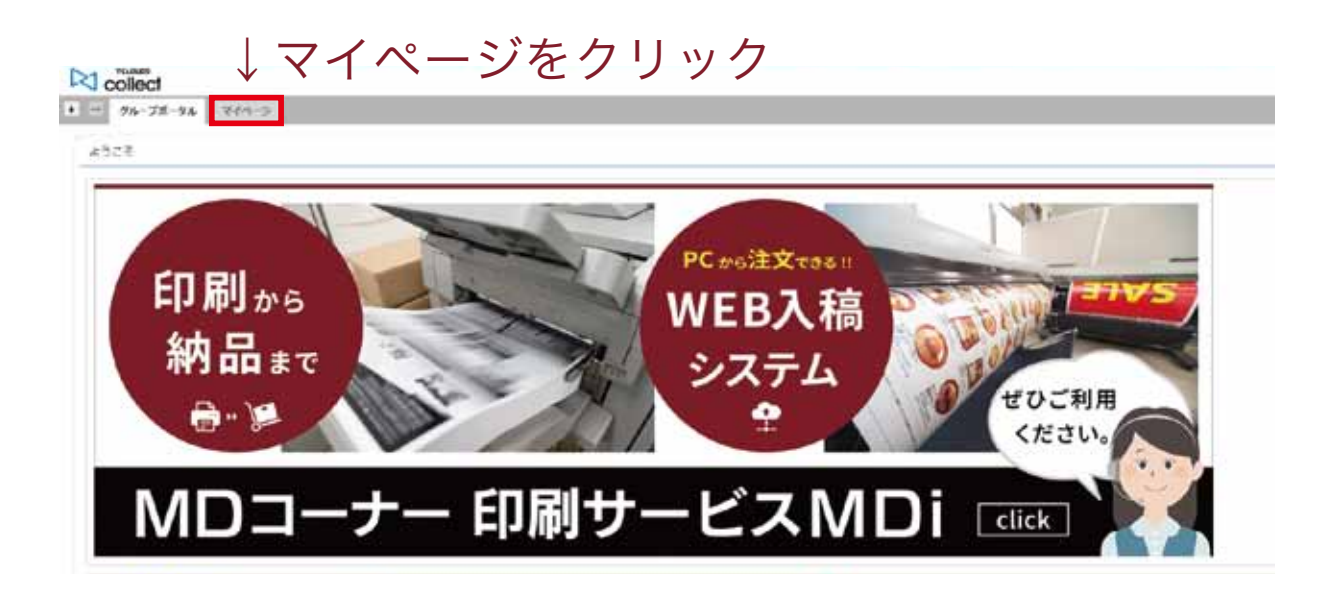

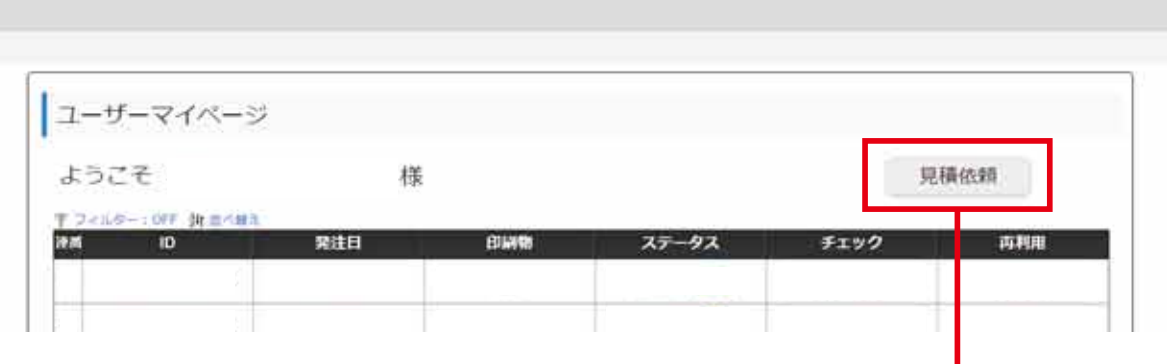

こちらから見積依頼ページへ入ることがで きます。

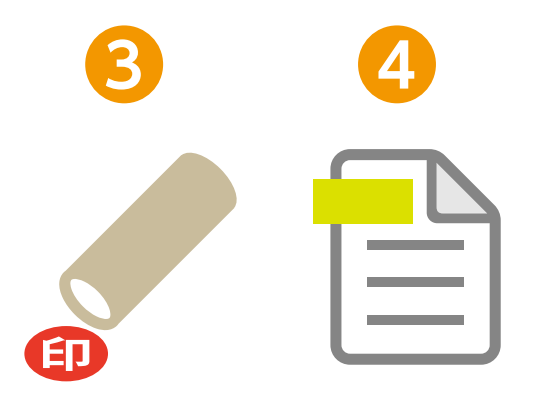

# ご注文 1-1 **<sup>3</sup> <sup>4</sup>**

見積依頼画面に入りましたら、注文する印刷物を選択 してください。選択すると、下に印刷仕様項目が表示 されますので、各項目をプルダウンから選択してくだ さい。

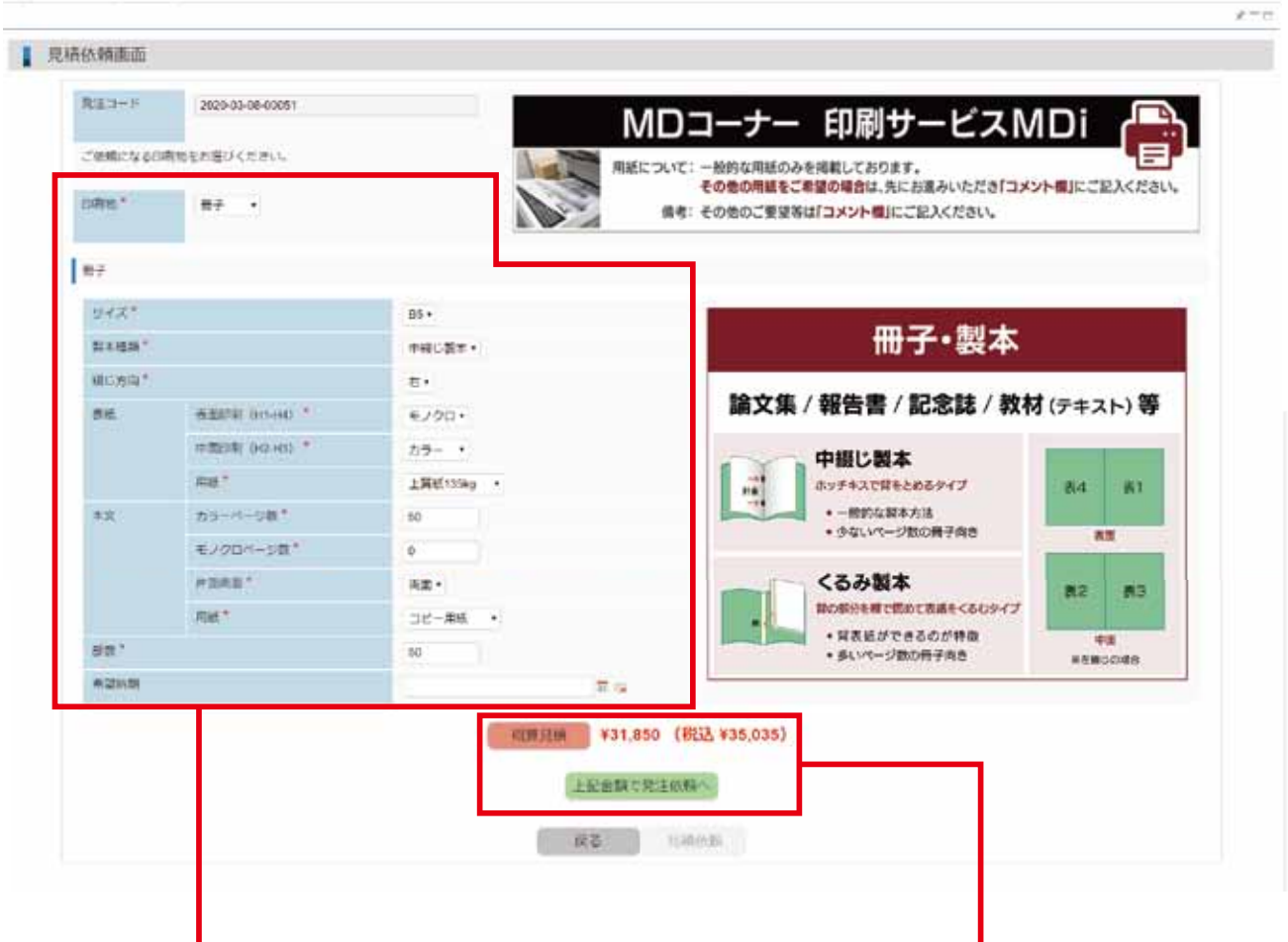

①印刷物をお選びいただき、各仕様項目を プルダウンからお選びください。

※仕様項目がご不明な場合は、印刷物プルダウンからその 他を選択し、説明欄からお問い合わせください。

② ①の全ての項目を選択しましたら、概算 見積→上記金額で発注依頼へボタンをク リックしてください。 ※上記金額で発注依頼ボタンを押すと、注文者情報入力へ 進みますので、注文確定ではありません。

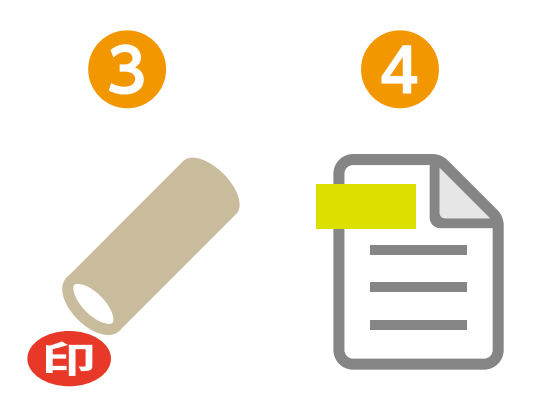

# ご注文 1-2

お客様情報、支払情報、納品情報をご入力いただき見 積依頼ボタンをクリックし完了させてください。

概算見積時に発注とすることも可能です。 コメント欄に記載頂ければ確定見積を省略し発注することができます。

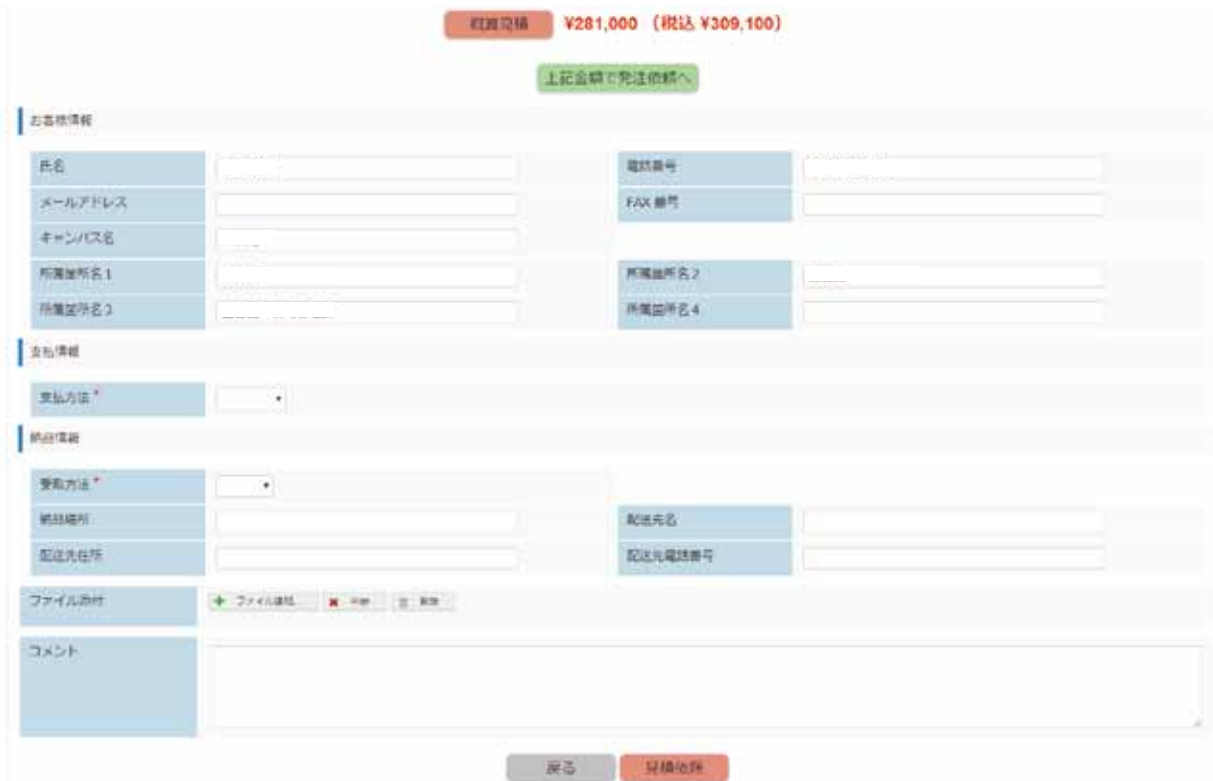

#### お客様情報

初めに登録していただいた情報が入力されます。

#### 支払い情報

校費、銀行振込、現金、給与棒引のいずれかから選択してください。

#### 納品情報

受取方法、データの添付、作業者へのメッセージなど御座いましたら、コメント欄に ご記入ください。

※データが複数ある場合は、圧縮しまとめていただけると非常に助かります。

見積依頼が完了すると、MD コーナーへ依頼内容が届 きます。届いた内容を確認し、納期を含めた最終金額 がマイページに登録されます。

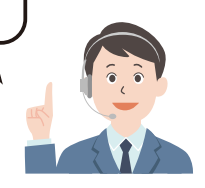

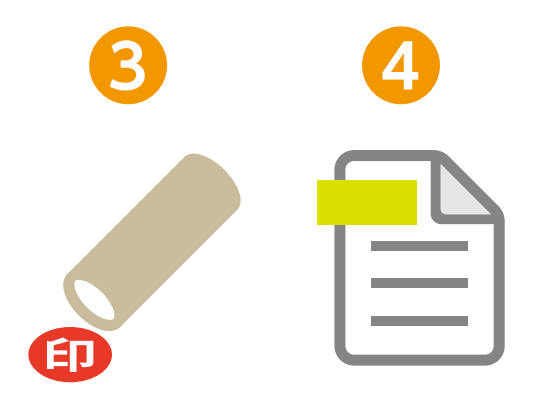

# ご注文 1-3 **<sup>3</sup> <sup>4</sup>**

MD コーナー側で見積依頼内容を確認し、確定した最 終金額を更新します。最終金額は、ユーザーマイペー ジから確認できます。

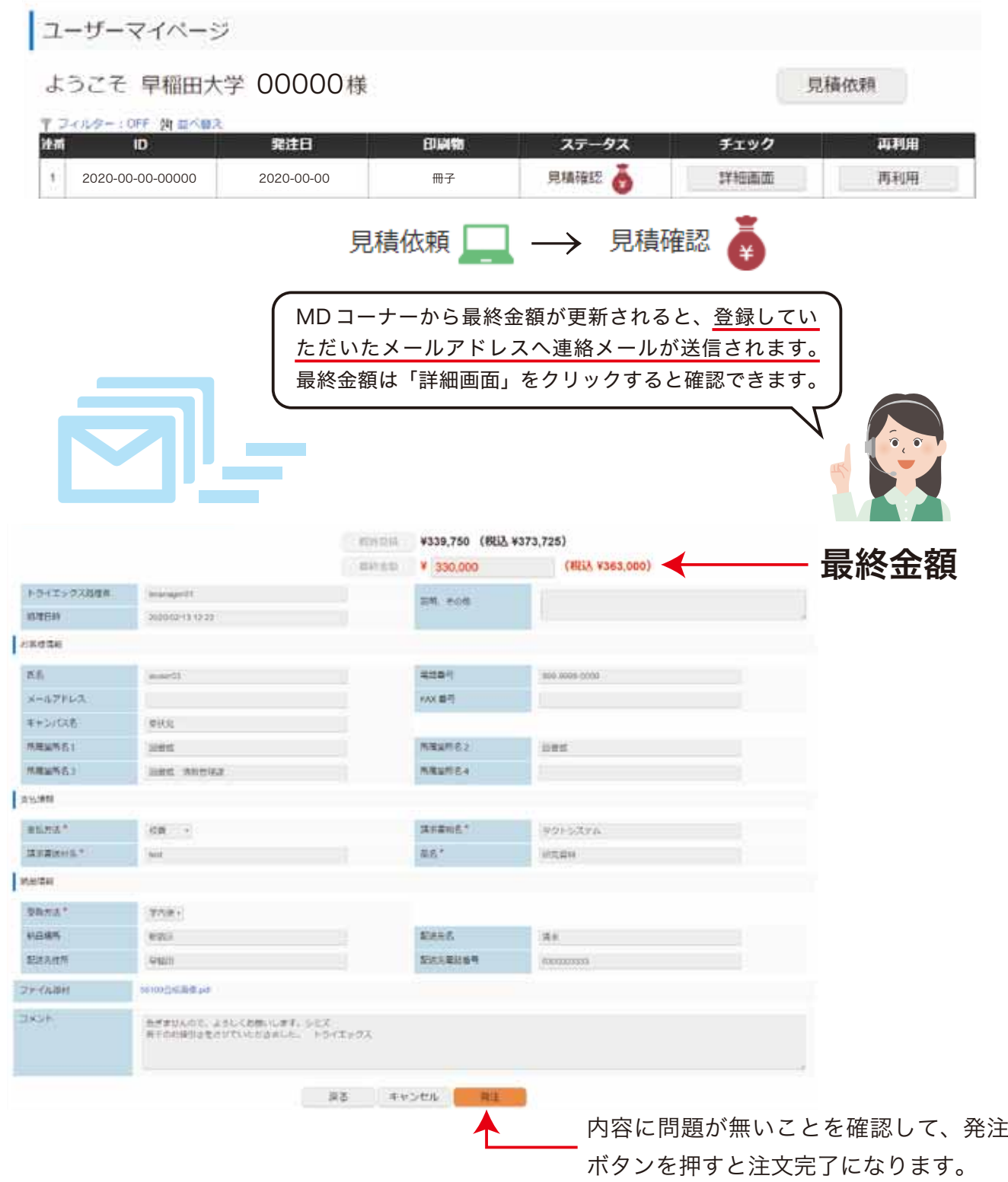

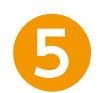

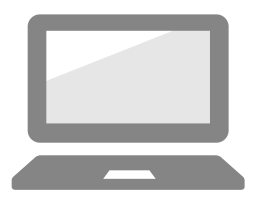

### データチェック

送信していただきましたデータを MD コーナースタッフが不備が無い かチェックをします。万が一不備がありましたらご連絡致します。デー タチェックが完了すると、データの差し替えができなくなります。 【データの作成については下記アドレスからご確認願います】 http://seihon.tokyo/web\_input/web\_input\_data.pdf

### 印刷製造

データチェックが完了しましたら印刷工程へ進みます。

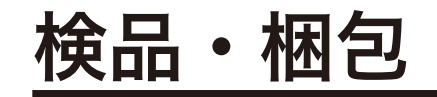

印刷作業完了後は、検品~梱包を行います。ご希望する梱包がありま したら注文時のコメントへご記入ください。

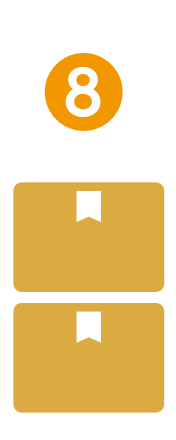

### 納品

梱包が終わりましたら、注文時の受取方法通りに納品致します。納品後、 万が一汚れや不足が御座いましたらお申し付けください。

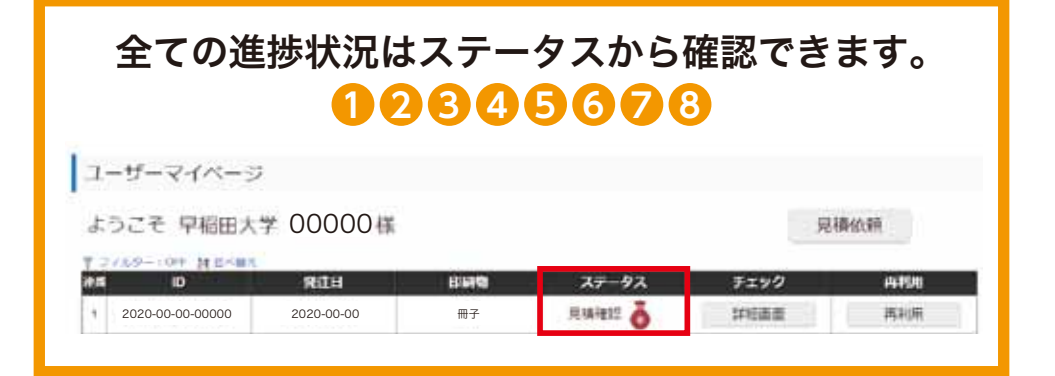

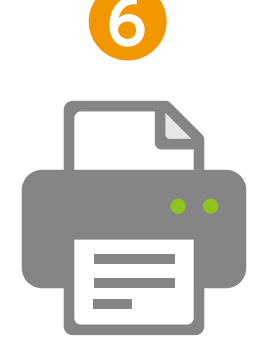